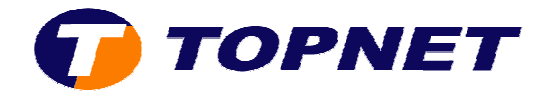

## **Récupération du mot de passe Wifi pour ST585iV6**

- Branchez votre câble Ethernet que vous trouverez dans le pack ADSL.
- Lancez un navigateur internet puis saisissez l'adresse IP du routeur «**192.168.1.254** »

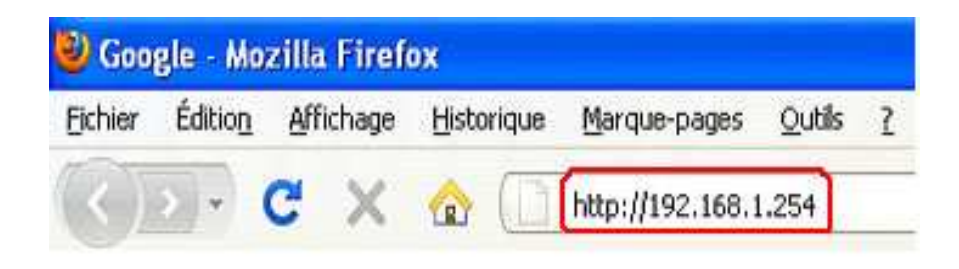

• Cliquez sur le **« Wireless** .

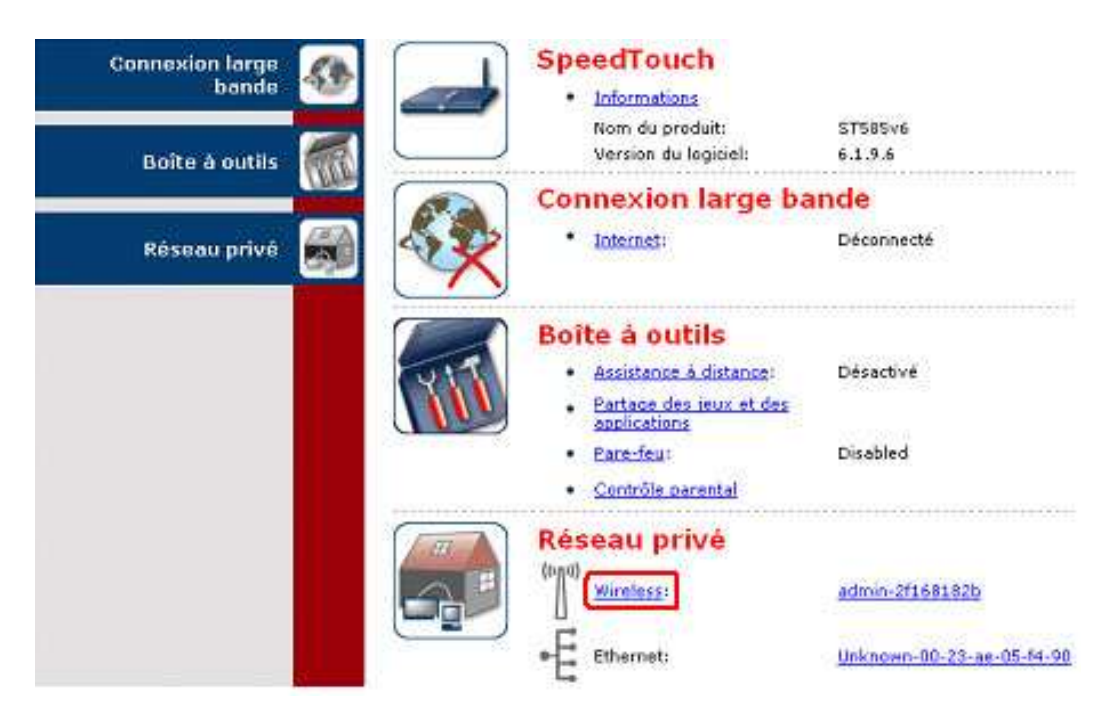

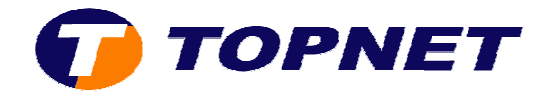

**·** Cliquez sur « Détails » en haut à droite de la page Internet.

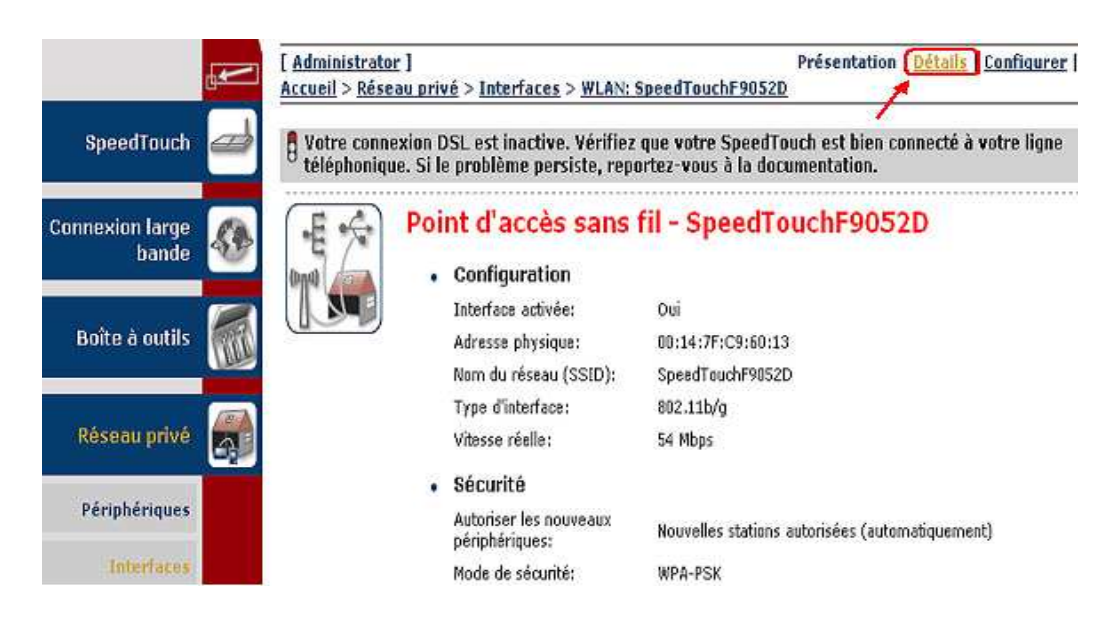

• En bas de la page ; dans le champ **« clé pré-partagée WPA WPA-PSK »** ; vous trouverez votre mot de passe Wifi.

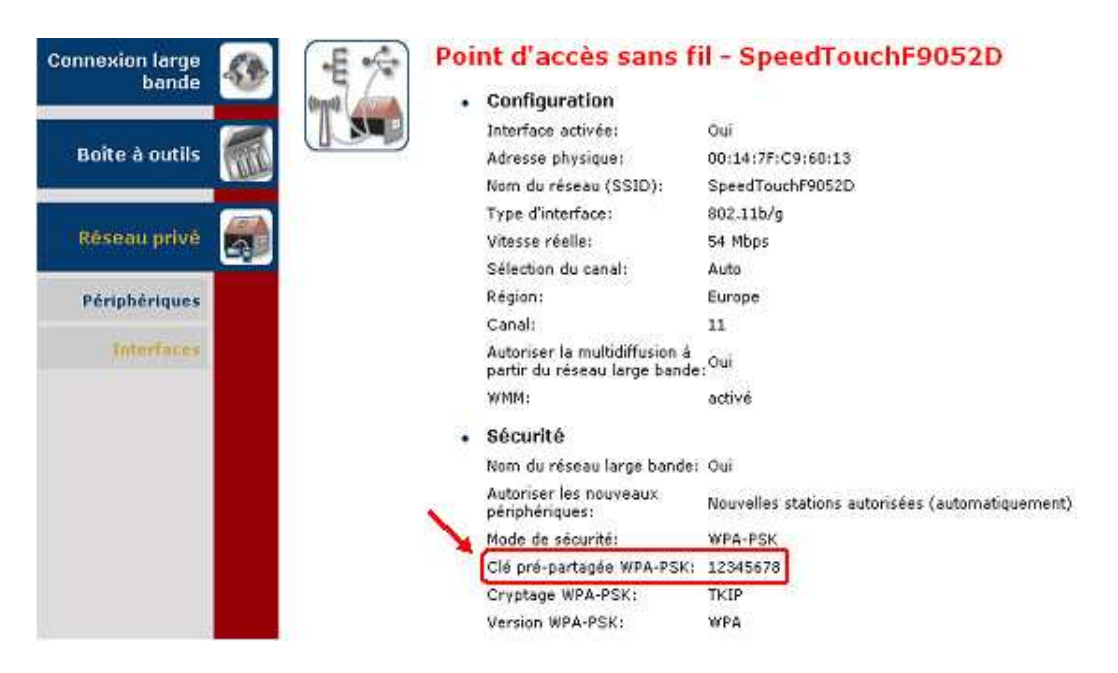